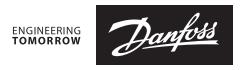

# **Data sheet**

# **NovoCon® S Digital & Hybrid with BACnet MS/TP and Modbus** High Accuracy Actuator

# Description

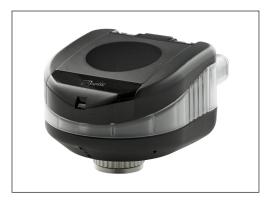

NovoCon® S is a high accuracy multi-function field bus actuator, specifically designed for use in combination with Pressure Independent Balancing Control Valve type AB-QM in sizes from DN 10-32.

The high position accuracy of the actuator, together with the pressure independent and linear characteristic of the AB-QM valve, allow NovoCon® S Digital & Hybrid to be used as flow indicator.

Setup of the actuator and valve parameters is made via fieldbus. Control is made via field bus or via analog inputs for NovoCon® S.

The actuator with AB-QM is used to control water supply to fan coil units, chilled beams, induction units, small re-heaters, re-coolers, AHU's and other terminal units for zone control in which hot/cold water is the controlled medium. Due to its accuracy, remote functionality and flow indication features, product adds to an accelerated commissioning process, easy maintenance, improved indoor comfort, energy saving and fair allocation of heat/cool energy.

### Main features:

- Remote commissioning/Reset/Flush features
- · Flow indication
- · High position accuracy
- LED bar displaying status
- · No tools required for mounting
- · Maintenance-free during lifetime
- Self-positioning process
- Low-noise operation
- Plug-in halogen free cables
- Auto MAC addressing for BACnet
- Auto baud rate detection
- Intrinsic alarm reporting
- · Valve blockage alarm
- Broken wire detection on analog control and ground signal
- Mis-wiring protection on any wire up to 30 V

# Ordering

| Туре                        | Code No. |
|-----------------------------|----------|
| NovoCon® S Digital & Hybrid | 003Z8502 |

# Accessories

| Туре                                | Length | Connections                      | Code No. |
|-------------------------------------|--------|----------------------------------|----------|
| Cable NovoCon® Digital              | 1.5 m  | bus / power                      | 003Z8600 |
| Cable NovoCon® Digital              | 5 m    | bus / power                      | 003Z8601 |
| Cable NovoCon® Digital              | 10 m   | bus / power                      | 003Z8602 |
| Cable NovoCon® Digital, daisy chain | 1.5 m  | actuator / actuator              | 003Z8603 |
| Cable NovoCon® Digital, daisy chain | 5 m    | actuator / actuator              | 003Z8604 |
| Cable NovoCon® Digital, daisy chain | 10 m   | actuator / actuator              | 003Z8605 |
| Cable NovoCon® Analog               | 1.5 m  | 0-10 V / power / voltage booster | 003Z8606 |
| Cable NovoCon® Analog               | 5 m    | 0-10 V / power / voltage booster | 003Z8607 |
| Cable NovoCon® Analog               | 10 m   | 0-10 V / power / voltage booster | 003Z8608 |

Note! Cables are not included with actuator and must be ordered separately.

# Service kit - combination with old AB-QM

| Туре                                          | Code No. |
|-----------------------------------------------|----------|
| NovoCon® adapter for AB-QM, DN 10-32 (5 pcs.) | 003Z0239 |

**Approvals** 

 $\epsilon$ 

EMC Directive 2014/30/EU, EN 60730-2-14:1997, EN 60730-2-14/A1:2001, EN60730-1:2011 RoHS Directive 2011/65/EU

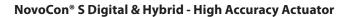

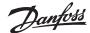

# **Technical data**

| Power supply range                        | 24 V AC/DC, 50 / 60 Hz *                                                                                   |  |  |  |
|-------------------------------------------|----------------------------------------------------------------------------------------------------|--|--|--|
| Power consumption                         | Running: 3.9 VA / Standby: 0.9 W                                                                           |  |  |  |
| Protection class                          | III safety extra-low voltage                                                                               |  |  |  |
| Electrical connection                     | Halogen free cable                                                                                         |  |  |  |
| Control signal NovoCon® S                 | BACnet MS/TP, Modbus RTU<br>0-10 VDC, 0-5 VDC, 2-10 VDC, 5-10 VDC, 2-6 VDC,<br>6-10 VDC, 0-20 mA, 4-20 mA, |  |  |  |
| Actuator speed selections (open to close) | 3 sec/mm, 6 sec/mm, 12 sec/mm, 24 sec/mm, Constant Time                                                    |  |  |  |
| Stroke                                    | 7 mm                                                                                                    |  |  |  |
| Force                                     | 90 N                                                                                                    |  |  |  |
| Position accuracy                         | ± 0.05 mm                                                                                                  |  |  |  |
| Ambient temp. range                       | −10° C to 50° C                                                                                            |  |  |  |
| Max. medium temp.                         | 120° C                                                                                                    |  |  |  |
| Storage temp. range                       | −40 to 70 °C                                                                                               |  |  |  |
| Grade of enclosure                        | IP 54 (IP 40 upside down)                                                                                  |  |  |  |
| Weight                                    | 0.4 kg                                                                                                    |  |  |  |

<sup>\*</sup> NovoCon S is designed to operate at power deviations up to  $\pm 25\%$ .

# **BACnet data**

| Туре                        | Length                                                                                          |
|-----------------------------|-------------------------------------------------------------------------------------------------|
| BACnet device profile       | BACnet Application Specific Controller (B-ASC)                                                  |
| BACnet protocol             | BACnet Master Slave / Token Passing (MS/TP)                                                     |
| BACnet baud rates supported | Auto baud rate detection / 9600 bps / 19200 bps / 38400 bps / 56700 bps / 76800 bps / 115200bps |

# **Modbus RTU data**

| Supported baud rates | 9600 bps / 19200 bps / 38400 bps / 56700 bps / 76800 bps / 115200bps |
|----------------------|----------------------------------------------------------------------|
|----------------------|----------------------------------------------------------------------|

# **Service kit -** combination with old AB-QM

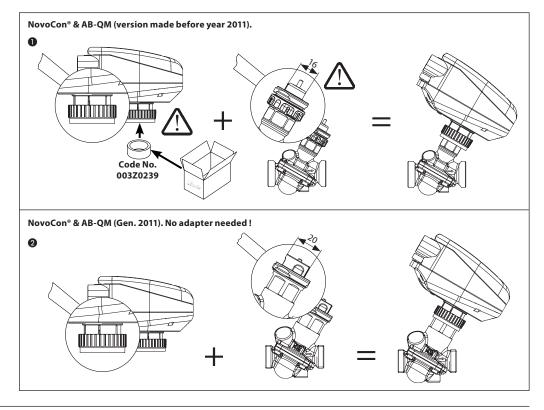

# **Dimensions**

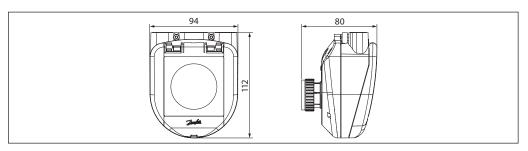

# Danfoss

# **Presetting**

Preset of flow is made electronically with the NovoCon® S Digital & Hybrid actuator. Preset on the AB-QM valve is not used under normal operation.

# **Normal operation**

Leave valve at default factory preset (100 %).

# **High flow operation**

In order to achieve a more efficient flush and enable presetting of valve of more than 100% it is recommended to manually preset AB-QM valve to maximum flow. This is done by turning the preset scale counter-clockwise until it stops. *See drawing*.

NovoCon® S Digital & Hybrid in high flow operation enables presetting of AB-QM DN 10-20 up to 120% and DN 25-32 up to 110%.

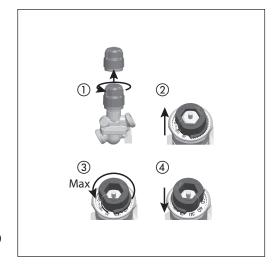

# Design

- (1) Removable lid
- 2 Bus and power connection
- 3 LED window
- 4 Locking ring
- (5) Manual override
- 6 Reset button
- 7 DIP switches

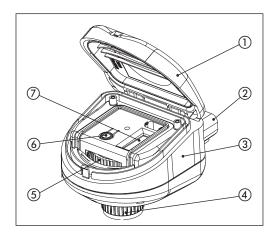

# **Mounting Orientation**

NovoCon® S Digital & Hybrid can be mounted in any position, however mounting orientation affects the IP classification, see illustration.

### Note!

*IP classification is only valid when cable or plugs are present in all connections.* 

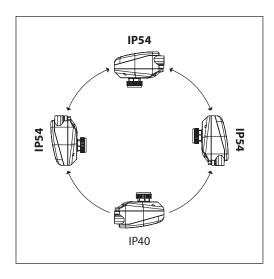

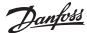

# **LED Display**

# BACnet(RS485) activity

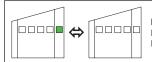

# BACnet(RS485) activity

No light from LED: Actuator sees no activity on the network LED turn on and off quickly: Normal operation on the network communication is OK

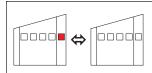

### BACnet(RS485) activity with ERRORS

LED turns on and off slowly with RED color: Actuator sees activity,

but with errors.

device may be using the same MAC address

# Position of valve/actuator

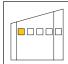

AB-QM valve is fully closed.

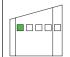

AB-QM is 1-24% open.

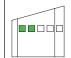

AB-QM is 25-49% open.

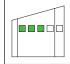

AB-QM is 50-74% open

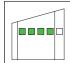

AB-QM is 75-99% open.

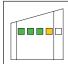

AB-QM valve is fully open.

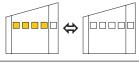

# Flush is active

All LEDs turns on/off with specific period.

# Movement of valve/actuator

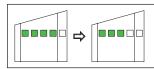

# NovoCon® S closes the valve

All green LEDs are turned ON, then turned OFF one at the time (repeatedly).

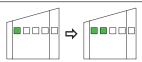

# NovoCon® S opens the valve

All green LEDs are turned OFF, then turned ON one at the time (repeatedly).

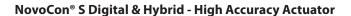

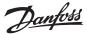

# **LED Display** (continuous)

### Movement of valve/actuator continuous

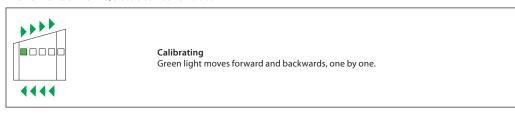

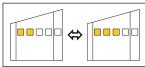

#### De-air is active

Yellow LEDs are turned ON one by one, then turned OFF one by one (repeatedly).

# Information from actuator

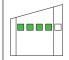

Blinking function, all green LEDs turns on/off for a specific period. Used to physically identify individual actuator on the bus.

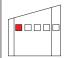

# Error during closing

Debris might be trapped under the valve cone. Flushing might solve the problem.

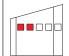

### Temperature inside actuator is out of the recommended range

LEDs change between showing the alarms and showing normal operation. Ambient temperature has likely exceeded 60°C.

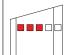

# Internal error

LEDs change between showing the alarms and showing normal between operation. Try:

A: Re-calibrate.

B: Turn power off and on.

C: If the error does not disappear actuator replacement can be necessary.

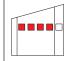

# Error during calibration

LEDs change between showing the alarms and showing normal operation. Verify if the NovoCon® S is correctly attached to the valve and recalibrate.

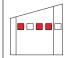

# Power supply is outside limits

LEDs change between showing the alarms and showing normal operation. Use analog cables as voltage booster.

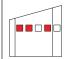

# No Control Signal

In analog mode is it detected that the control wire is broken. In digital mode is it detected that there has been no update of the Desired Flow Rate input for more than the specified time in AV:3 (Control fall back timeout).

LEDs change between showing the alarms and showing normal operation.

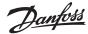

# **LED Display** (continuous)

#### Pressing the reset button during normal operation

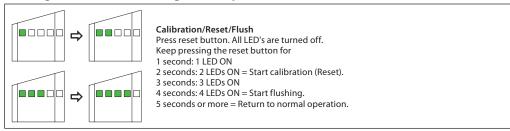

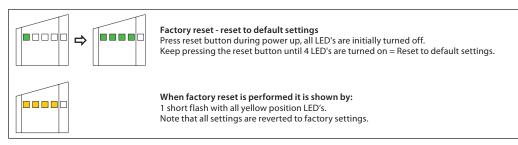

# **BACnet and Modbus**

# - Design flow rate setting

# General

There are simple BACnet and Modbus settings there are essential to the basic setup configuration of NovoCon® S Digital & Hybrid in order to communicate and control. These are contained in the BACnet objects / Modbus registers.

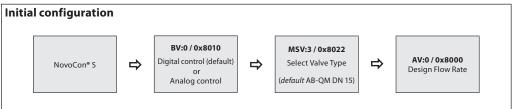

# BACnet objects and Modbus registers usage

- Advance configuration

If the default setup of the actuator isn't suitable, special attention has to be payed to the following objects:

BV:0 / 0x8010 Digital or analog control MSV:3 / 0x8022 Selected Valve Type AV:0 / 0x8000 Design Flow Rate

BV:4 / 0x8013 Units for setting Design Flow (and unit for Flow Feedback in AV:2 / 0x8202)

BV:5 / 0x8014 Unit for setting the Desired Flow in AV:1 / 0x8200

# **Analog or Digital Control:**

When using the Hybrid actuator in digital mode where everything is controlled over the digital bus, it is necessary to change the present value of BV:0 / 0x8010.

- The default value of BV:0 / 0x8010 is set to 1 = Digital Control, the position of the actuator (including all other functions) are controlled over the digital field bus.
- By setting BV:0 / 0x8010 to 0 = Analog Control the position of the actuator is controlled by the analog voltage on the input (middle cable port).

### Selection of valve type:

After selecting Analog or Digital control, it is then necessary to select the valve type that the actuator is mounted on. This is done with the object **MSV:3** / **0x8022 Selected Valve Type**. The present value of MSV:3 / 0x8022 may be set to values between 1 and 17. Each number represents a specific valve type, which can be found in the table: Valve type selection. The default value is 4 (ABQM ISO DN15 valve).

### Selection of units of flow rate:

After selecting the valve type to be controlled by the actuator, it is important to determine if the default unit of flow rate settings for AV:0 / 0x8000 Design Flow and AV:1 / 0x8200 Desired Flow are suitable. The default settings are:

- For AV:0 / 0x8000 Design Flow, the default setting is L/hr (GPM if an ANSI valve is selected)
- For AV:1 / 0x8200 Desired Flow, the default setting is %.
- When the setup is finalized change MSV:0 / 0x8204 to 2 for calibration.

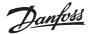

# BACnet objects and Modbus registers usage - Advance configuration (continuous)

### Setting the units:

If the default units value (I/h) for the object Design Flow Rate AV:0 / 0x8000 are not as desired, then the units may be changed by changing the present value of the object BV:4 / 0x8022. Note that the value for the object Actual Flow Rate Feedback AV:2 / 0x8202 will also change.

- BV:4 / 0x8022 = 0 sets the units to L/hr
- BV:4 / 0x8022 = 1 sets the units to %

If the default units value (%) for the object Desired Flow Rate Input AV:1 / 0x8200 are not as desired, then the units may be changed by changing the present value of the object BV:5 / 0x8014.

- BV:5 / 0x8014 = 0 sets the unit to L/hr
- BV:5 / 0x8014 = 1 sets the unit to %

# **Setting the Design Flow Rate:**

Now we come to the point where the designed maximum flow rate of the controlled system should be set if the nominal flow of the valve does not correspond to this. The Design Flow Rate is set by changing the present value of AV:0 / 0x8000.

Note: If the Design Flow Rate is set to more than the nominal flow value of the valve, the mechanical pre-setting on the valve should be set to maximum open (100% open is the default mechanical presetting from our factory).

### Calibration of Actuator to the Valve:

After all basic settings have been set, it is now time to calibrate the actuator to the valve. By this, the actuator will adjust itself to the exact valve used, and all settings will be used correctly.

A calibration is started by setting Actuator Mode and Special Features MSV:0 / 0x8204 to calibration. Possible settings of present value of MSV:0 / 0x8204 are:

- 1. Normal (Operation)
- 2. Calibration
- 3. Flush
- 4. De-Air
- 5. Alarm (Actuator will only go into this alarm state if it cannot control the motor or some major internal errors are present)

If, and when calibration has finished successfully, MSV:0 / 0x8204 will change to the value 1 = Normal. This means the actuator is now ready to run in normal mode and is ready to control the flow through the valve.

## Flushing a System:

Actuator Mode and Special Features MSV:0 / 0x8204 has an option, which allows the user to flush the system from a terminal. To start flush of the system set MSV:0 / 0x8204 to 3. This will make the actuator open up the valve completely. Flush will end when:

- MSV:0 / 0x8204 is set back to 1 = Normal operation
- Power is cycled.
- Or flush function times out after 1 hour.

When flush ends, it will under normal conditions, return to normal operation.

# De-Air of a system:

With MSV:0 / 0x8204 is it also possible to start start the De-Air function in the actuator. This function will open an close the valve a number times to help get rid of air trapped in the hydronic system. Start De-Air by setting MSV:0 / 0x8204 to 4. De-air will run until it ends and the state of the actuator will go back normal operation, MSV:0 / 0x8204 = 1, Normal

# Controlling the actuator:

Under normal operation of the actuator, where the flow through a valve is to be controlled, the object Desired Flow Rate Input AV:1 / 0x8200 is used. The default setting for the Desired Flow Rate unit is %. This is the most suitable setting as as the controller does not need to know anything about the Design Flow Rate setting of the actuator. The output from the controller only has to be set up so it regulates from 0 to 100% of the Design Flow Rate AV:1 / 0x8200.

To change the flow rate through the valve, the present value of AV:1 / 0x8200 is written to, in the range 0 - 100%.

If the unit selected for AV:1 / 0x8200 has to be l/hr, the desired flow flow rate through the valve must be written to in integers representing l/hr. An example of this could be a controller writing values to the actuator in the range 0 til 450 l/hr for a DN15 valve.

# Alarms and warnings:

System issues can be detected by using BACnet object values BV:10 to BV:20 or Modbus register 0x8030, see Modbus registers for more details.

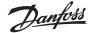

### **Auto baud rate**

NovoCon® S should be connected after, or at the same time as, other BACnet devices. NovoCon® S will then adapt to it's network's baud rate automatically.

### Baud rate MSV:6 / 0x8024 must be set to 1 (default).

If the NovoCon® S observes activity on the bus within 45 seconds after powering up, then it adapts to the baud rate presently used on the network by other BACnet devices. If the actuator does not see activity on the network within this time, it generates a token and sends this out at the default baud rate of 38400bps.

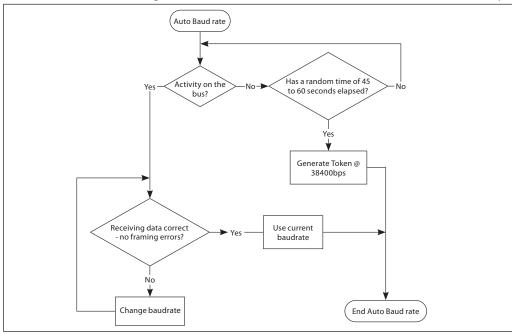

# Auto MAC Addressing - BACnet only

# MAC address assignment method MSV:5 must be set to 1 (default).

The NovoCon® S actuator observes for used MAC addresses on the network and automatically assign an available MAC address to the actuator at first power up. If a MAC address collision appears later and Auto MAC addressing is enabled this function will start the search for a free MAC addresses again. When a free MAC address is found an "I-Am" notification will be sent out via BACnet.

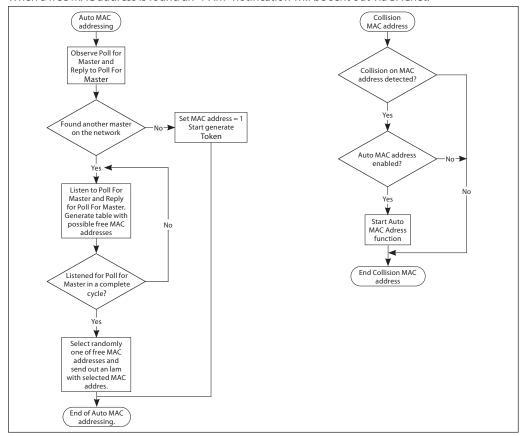

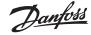

# BACnet Objects - Analog Value

| Ident | Object /<br>Parameter name                                        | Unit                                                                                  | Read/<br>Write | Min                       | Max                                                                                                    | Default                                          | Resolution | Description                                                                                                    |
|-------|-------------------------------------------------------------------|---------------------------------------------------------------------------------------|----------------|---------------------------|----------------------------------------------------------------------------------------------------|--------------------------------------------------|------------|----------------------------------------------------------------------------------------------------|
| AV:0  | Design Flow Rate                                                  | %, L/hr, GPM                                                                          | R/W            | 20% of<br>nominal<br>flow | Setting Range Maximum from<br>Valve table                                                                                                | Nominal value<br>from the Valve<br>table in L/hr | 0.1        | Preset value for the design flow when control signal is at 100%.<br>Unit follows BV:4                                                                                                    |
| AV:1  | Desired Flow Rate input                                           | %, L/hr, GPM                                                                          | R/W            | 0                         | 100% or Design Flow value                                                                                                    | 0%                                               | 0.01       | The desired flow rate through the valve. Unit follows BV:5                                                                                                    |
| AV:2  | Actual Flow Rate<br>feedback                                      | %, L/hr, GPM                                                                          | R              | 0                         | If L/hr (GPM) is selected in BV:4<br>then the valve flow rate is set<br>to the selected valve's (MSV:3)<br>maximum value. Otherwise 100% | na                                               | 0.001      | Flow rate indication based on the position of the Actuator stem. Unit follows BV:4                                                                                                    |
| AV:3  | Control Fallback Time                                             | Minutes                                                                               | R/W            | 0                         | 60                                                                                                    | 10                                               | 1          | Time before actuator reacts to a missing control signal.                                                                                                    |
| AV:4  | Alpha Value                                                       | na                                                                                    | R/W            | 0.05                      | 1.0                                                                                                    | 1.0                                              | 0.01       | Value used for shaping the curve in Manual Defined Function (MDF) mode to fit the characteristic curve of a heat exchanger. Linear setting: MDF=1.See curve below table. If AV:1 is in L/hr in Digital mode; the alpha setting is ignored. |
| AV:5  | Valve closing or opening<br>time                                  | Seconds                                                                               | R/W            | 18                        | 700                                                                                                    | na                                               | 1          | The time the actuator needs to move from 0% to 100% of Design Flow.                                                                                                    |
| AV:6  | Rectified voltage measured by the actuator                        | Volts                                                                                 | R              | 12                        | 50                                                                                                    | 0                                                | 0.01       | Rectified voltage which powers the actuator. Too low voltage: 16,1-17,5V. Too high voltage: 38,3-43,4V.                                                                                                    |
| AV:7  | MAC Address                                                       | na                                                                                    | R/W            | 1                         | 126                                                                                                    | na                                               | 1          | MAC Address used for BACnet communication.                                                                                                    |
| AV:8  | Temperature In the<br>Actuator                                    | °C, °F                                                                                | R              | -20                       | 100                                                                                                    | °C                                               | 0.5        | Temperature measured inside the actuator.                                                                                                    |
| AV:9  | Total Operating Hours                                             | Hours                                                                                 | R              | 0                         | MAX                                                                                                    | na                                               | 1          | Total Operating Hours of the actuator.                                                                                                    |
| AV:10 | Minutes since last power-<br>up                                   | Minutes                                                                               | R              | 0                         | MAX                                                                                                    | na                                               | 1          | Minutes since the last power-up of the actuator.                                                                                                    |
| AV:11 | Minutes since last calibration                                    | Minutes                                                                               | R              | 0                         | MAX                                                                                                    | na                                               | 1          | Minutes since the last time the actuator was calibrated to a valve.                                                                                                    |
| AV:12 | Minutes since fully closed                                        | Minutes                                                                               | R              | 0                         | MAX                                                                                                    | na                                               | 1          | Minutes since the last time the valve was fully closed.                                                                                                    |
| AV:13 | Minutes Since Fully Opened                                        | Minutes                                                                               | R              | 0                         | MAX                                                                                                    | na                                               | 1          | Minutes since the last time the valve was fully opened.                                                                                                    |
| AV:14 | Total steps taken by the actuator                                 | na                                                                                    | R              | 0                         | MAX                                                                                                    | na                                               | 1          | Total steps taken by the actuator since first power ON                                                                                                    |
| AV:15 | Server Message Count                                              | na                                                                                    | R              | 0                         | MAX                                                                                                    | na                                               | 1          | Server Message Count                                                                                                    |
| AV:16 | Server Message Received                                           | na                                                                                    | R              | 0                         | MAX                                                                                                    | na                                               | 1          | Server Message Received                                                                                                    |
| AV:17 | Server Error Count                                                | na                                                                                    | R              | 0                         | MAX                                                                                                    | na                                               | 1          | Server Error Count                                                                                                    |
| AV:18 | Server Message sent                                               | na                                                                                    | R              | 0                         | MAX                                                                                                    | na                                               | 1          | Server Message sent                                                                                                    |
| AV:19 | Server Timeout Error                                              | na                                                                                    | R              | 0                         | MAX                                                                                                    | na                                               | 1          | Server Timeout Error                                                                                                    |
| AV:20 | Serial Number of the actuator                                     | na                                                                                    | R              | na                        | na                                                                                                    | na                                               | 1          | Description of this object holds<br>the serial number of the actuator -<br>programmed at the production time.                                                                                                    |
| AV:21 | The name of the Selected<br>valve is shown here                   | L/hr or GPM, Unit type<br>comes from Valve Table                                      | R              | na                        | na                                                                                                    | na                                               | 1          | Nominal flow of the selected valve type.                                                                                                    |
| AV:22 | Valve position at nominal flow                                    | Millimetre                                                                            | R              | na                        | na                                                                                                    | na                                               | 1          | Position in mm for nominal flow of the selected valve.                                                                                                    |
| AV:23 | Maximum value for the<br>Design Flow Rate                         | Unit type follows BV:4<br>selection: % or (L/hr or<br>GPM)                            | R              | na                        | na                                                                                                    | na                                               | 1          | Maximum level the Design Flow can be increased to for the selected valve.                                                                                                    |
| AV:24 | The name of the User<br>Defined Valve is shown<br>here            | L/hr or GPM, Unit type<br>written here is copied to the<br>Valve Table. Default: L/hr | R/W            | 1                         | 5000                                                                                                    | 450                                              | 0.1        | Name and Nominal Flow for the User<br>Defined Valve.                                                                                                    |
| AV:25 | Valve position at nominal flow for User Defined Valve             | Millimetre                                                                            | R/W            | 1.5                       | 5.8                                                                                                    | 2.25                                             | 0.01       | Position in mm for nominal flow of the User Defined Valve.                                                                                                    |
| AV:26 | Maximum value for the<br>Design Flow in the User<br>Defined Valve | %                                                                                     | R/W            | 100                       | 150                                                                                                    | 120                                              | 1          | Maximum level the Design Flow can be increased to for the User Defined Valve.                                                                                                    |

Note! Units L/hr (ISO) and GPM (ANSI) are decided by the valve selection.

# AV:4 Alpha Value Curve

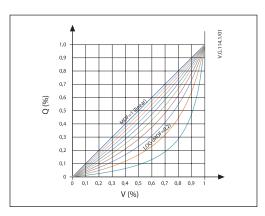

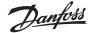

# BACnet Objects - Binary Value

| Ident | Object /<br>Parameter name                      | Read/<br>Write | Active<br>Text<br>(1) | Inactive Text (0)                  | Default                         | Description                                               |
|-------|-------------------------------------------------|----------------|-----------------------|------------------------------------|---------------------------------|-----------------------------------------------------------|
| BV:0  | Analog or Digital control                       | R/W            | Digital               | Analog                             | Digital                         | Selects between analog or digital control of the flow.    |
| BV:1  | LOG or Manual Defined Function (MDF) mode       | R/W            | LOG                   | MDF (controlled<br>by Alpha Value) | LOG                             | Selection of LOG or MDF (controlled by Alpha Value) mode. |
| BV:2  | Direct or Inverse operation Mode                | R/W            | Inverse               | Direct                             | Direct                          | Select here between Direct and Inverse operation mode.    |
| BV:4  | Units used to set and display the Design Flow   | R/W            | %                     | L/hr or GPM for<br>ANSI version    | L/hr or GPM for<br>ANSI version | Units used to set and display the Design Flow.            |
| BV:5  | Units used to set and display Desired Flow Rate | R/W            | %                     | L/hr or GPM for<br>ANSI version    | %                               | Units used to set and display the desired Flow.           |

| Ident | Object /<br>Parameter name                                       | Read/<br>Write | Active<br>Text (1) | Inactive<br>Text (0) | Default | Description                                                                                                    |
|-------|------------------------------------------------------------------|----------------|--------------------|----------------------|---------|----------------------------------------------------------------------------------------------------|
| BV:10 | Warning: Temperature of the actuator is out of recommended range | R              | ON                 | OFF                  | na      | The Temperature inside the Actuator is out of the recommended range.                                                                                                    |
| BV:11 | Alarm: No Control Signal                                         | R              | ON                 | OFF                  | na      | The actuator has detected that it has no control signal in.                                                                                                    |
| BV:12 | Alarm: Error during Closing                                      | R              | ON                 | OFF                  | na      | Actuator can't close the valve completely.                                                                                                    |
| BV:14 | Warning: Voltage of power supply is too<br>high                  | R              | ON                 | OFF                  | na      | Voltage of power supply is measured to be too high.  When the measured voltage exceeds 43,4V the alarm will be turned ON for too high voltage.  When the measured voltage is below 38,3V again the alarm will be turned OFF.                                                                                                 |
| BV:15 | Warning: Voltage of power supply is too low                      | R              | ON                 | OFF                  | na      | Voltage of power supply is measured to be too low. When the measured voltage level drops below 16,5V the alarm will be activated for too low voltage. When the measured voltage level drops below 16,1V the motor will also be turned off. When the measured voltage is above 17,5V again the motor will be activated again. |
| BV:16 | Alarm: Error during Calibration                                  | R              | ON                 | OFF                  | na      | There was an error during calibration of actuator.                                                                                                    |
| BV:17 | Warning: BACnet MAC-address Conflict was<br>Detected             | R              | ON                 | OFF                  | na      | Two or more devices on the BACnet have the same MAC-address.                                                                                                    |
| BV:18 | Warning: Faults on the BACnet was detected                       | R              | ON                 | OFF                  | na      | Problems with communication on the network are detected.                                                                                                    |
| BV:19 | Warning: Invalid DIP switch setting                              | R              | ON                 | OFF                  | na      | MAC address assignment was set to DIP-switches, but is incorrectly set to either 0 or 127.                                                                                                    |
| BV:20 | Alarm: An internal Error has been detected                       | R              | ON                 | OFF                  | na      | Re-calibrate or power cycle actuator to reset - actuator replacement can be necessary                                                                                                    |

# **BACnet Objects** - Multi State Value

| Ident | Object /<br>Parameter name                   | Read/<br>Write | State Text                                                                                                    | Number Of<br>States | Default State                  | Description                                                                                |
|-------|----------------------------------------------|----------------|----------------------------------------------------------------------------------------------------|---------------------|--------------------------------|--------------------------------------------------------------------------------------------|
| MSV:0 | Actuator Mode and special features           | R/W            | 1: Normal<br>2: Calibration<br>3: Flush <sup>1)</sup><br>4: De-Air <sup>2)</sup><br>5: Alarm                                | 5                   | 1: Normal                      | Shows present mode of actuator. Calibration, flushing and de-air can be started from here. |
| MSV:1 | Analog Control signal<br>type and range      | R/W            | 1: 0-5 VDC<br>2: 0-10 VDC<br>3: 2-10 VDC<br>4: 5-10 VDC<br>5: 2-6 VDC<br>6: 6-10 VDC<br>7: 0-20 mA<br>8: 4-20 mA            | 8                   | 2: 0-10 VDC                    | Used to select the analog control input type and range.                                    |
| MSV:2 | Missing Control<br>Signal Fallback<br>Action | R/W            | 1: No action<br>2: CLOSE<br>3: OPEN<br>4: Go to 50% of Design Flow                                                          | 4                   | 1: No action                   | What the actuator shall do if control signal is lost.                                      |
| MSV:3 | Selected Valve Type                          | R/W            | See table "Valve Type Selection"                                                                                            | 17                  | 4: AB-QM DN 15                 | This is the valve type. The actuator is set-up to control.                                 |
| MSV:4 | Actuator Speed                               | R/W            | 1: 3 sec/mm<br>2: 6 sec/mm<br>3: 12 sec/mm<br>4: 24 sec/mm<br>5: Constant Time                                              | 5                   | 4: 24 sec/mm                   | Amount of time for actuator to move 1mm or alternatively selection of a constant time.     |
| MSV:5 | MAC Address assignment method                | R/W            | 1: Auto-Address Detection<br>2: DIP Switch Settings<br>3: User configuration over BACnet                                    | 3                   | 1: Auto-Address<br>Detection   | Selection of method to set<br>MAC Address for BACnet<br>communication.                     |
| MSV:6 | Baud Rate                                    | R/W            | 1: Auto Baud Rate Detection<br>2: 9600 bps<br>3: 19200 bps<br>4: 38400 bps<br>5: 57600 bps<br>6: 76800 bps<br>7: 115200 bps | 7                   | 1: Auto Baud Rate<br>Detection | Baud Rate used for BACnet communication.                                                   |
| MSV:7 | LED Control                                  | R/W            | 1: Normal LED mode<br>2: Show only alarms<br>3: All LED's OFF<br>4: Blink                                                   | 4                   | 1: Normal LED mode             | Select here the usage of the<br>LED's for example Normal or<br>Blink or all OFF.           |
| MSV:8 | Select field bus<br>protocol                 | R/W            | 1: DIP switch<br>2: BACnet<br>3: Modbus                                                                                     | 3                   | 1: DIP switch                  | Selection of field bus protocol.                                                           |

 $<sup>^{\</sup>rm 1)}$  Opens the valve fully for one hour or until a new state is selected  $^{\rm 2)}$  Opens and closes the valve 5 times at maximum speed

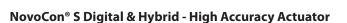

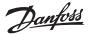

# **BACnet Objects**

- Device Object

List with some selected important Device Object properties.

| Property                | Value                                                            | Read / Write | Description                                                                                                    |
|-------------------------|------------------------------------------------------------------|--------------|----------------------------------------------------------------------------------------------------|
| Object ID               | Instance Range: 0 to 4194302                                     | R/W          | This property is normally called Device Instance number or Unique ID.                                                               |
| Object-Name             | Combination of "NovoCon S" + "Hybrid" or "Digital" and Object ID | R/W          | Product name.<br>Max. 25 characters.                                                                                                |
| Firmware revision       | Current firmware version                                         | R            | BACnet software revision.                                                                                                    |
| Application S/W version | Current Application SW version                                   | R            | Actuator Application Software version.                                                                                              |
| Location                | This string is emty when actuator is new.                        | R/W          | Free text can be used to describe location etc.<br>Max. 50 characters.                                                              |
| Description             | Danfoss NovoCon actuator with BACnet MS/TP                       | R/W          | Product description. Max. 50 characters.                                                                                            |
| Segmentation-supported  | NO SEGMENTATION                                                  | R            | Actuator does not support segmentation.                                                                                             |
| Max-master              | Default: 127<br>Range: 0-127                                     | R/W          | The MAX_master setting in NovoCon shall be set to the number of devices (or the highest used MAC address) in the MS/TP sub network. |

# BACnet Objects - Analog Input

| Ident | Object / Parameter name                                              | Unit      | Resolution | Description                                                |
|-------|----------------------------------------------------------------------|-----------|------------|------------------------------------------------------------|
| AI:0  | Voltage(V) or Current(mA) level measured on the analog control input | Volt / mA | 0.001      | Voltage or Current control signal measured by the actuator |

# BACnet Objects - Notification class

| Ident | Object / Parameter name                   | Description                                 |  |  |  |  |  |
|-------|-------------------------------------------|---------------------------------------------|--|--|--|--|--|
| NC:0  | Alarm Notifier, Subscribe here for alarms | Subscribe here devices for receiving alarms |  |  |  |  |  |

NC:0 is an object where other BACnet devices can subscribe to be informed directly from this device if an alarm or warning is set or cleared. A maximum of 4 devices can subscribe to this service. Subscribers of this object will be informed if one of the Warning or Alarms BV:10 to BV:20 is set or cleared.

When the notification class NC:0 is going to be used to notify about changes with status of Warnings and Alarms (BV:10 - BV20), is it necessary to subscribe for notifications for the entire day and week: From 00:00:00:00 to 23:59:59:99 and all 7 days of the week. This is due to that the actuator does not have a clock built in and will therefore not be able to handle notifications with respect to time.

# BACnet Objects - Averaging

| Ident | Object / Min. Value Parameter name                 |  | Average<br>value              | Max.<br>Value | Window<br>Interval | Window<br>Sample | Description                                                 |
|-------|----------------------------------------------------|--|-------------------------------|---------------|--------------------|------------------|-------------------------------------------------------------|
| AVO:0 | Average rectified voltage measured by the actuator |  | according to a<br>easurements | ctual         | 1 Day              | 24               | Average of the rectified voltage which powers the actuator. |

# **Valve Type Selection**

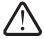

Values for flow are valid for water applications. For glycol mixtures, please use correction factor.

| Index | Name                   | Nominal Flow | Units | Valve position for nominal flow [mm] | Setting Range<br>Maximum [%] |
|-------|------------------------|--------------|-------|--------------------------------------|------------------------------|
| 1     | AB-QM ISO DN 10LF      | 150          | L/hr  | 2.25                                 | 120                          |
| 2     | AB-QM ISO DN 10        | 275          | L/hr  | 2.25                                 | 120                          |
| 3     | AB-QM ISO DN 15LF      | 275          | L/hr  | 2.25                                 | 120                          |
| 4 1)  | AB-QM ISO DN 15        | 450          | L/hr  | 2.25                                 | 120                          |
| 5     | AB-QM ISO DN 20        | 900          | L/hr  | 2.25                                 | 120                          |
| 6     | AB-QM ISO DN 25        | 1700         | L/hr  | 4.5                                  | 110                          |
| 7     | AB-QM ISO DN 32        | 3200         | L/hr  | 4.5                                  | 110                          |
| 8     | AB-QM ANSI DN 1/2" LF  | 1.2          | GPM   | 2.25                                 | 100                          |
| 9     | AB-QM ANSI DN 1/2"     | 2            | GPM   | 2.25                                 | 100                          |
| 10    | AB-QM ANSI DN 1/2" HF  | 5            | GPM   | 4                                    | 100                          |
| 11    | AB-QM ANSI DN ¾"       | 4            | GPM   | 2.25                                 | 100                          |
| 12    | AB-QM ANSI DN ¾" HF    | 7.5          | GPM   | 4                                    | 100                          |
| 13    | AB-QM ANSI DN 1"       | 7.5          | GPM   | 4.5                                  | 100                          |
| 14    | AB-QM ANSI DN 1" HF    | 12           | GPM   | 4.5                                  | 100                          |
| 15    | AB-QM ANSI DN 11/4"    | 14.1         | GPM   | 4.5                                  | 100                          |
| 16    | AB-QM ANSI DN 11/4" HF | 17.5         | GPM   | 4.5                                  | 100                          |
| 17 ²) | "User Defined Valve"   | NF           | UF    | VPNF                                 | SRM                          |

<sup>1)</sup> Default

<sup>&</sup>lt;sup>2)</sup> Default values are identical to AB-QM ISO DN 15. This setting may be used, if other valves are used.

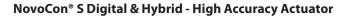

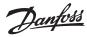

# **BACnet BIBBs services**

| Service                      | BIBBs    | Init/Exe |
|------------------------------|----------|----------|
| ReadProperty                 | DS-RP-B  | exe      |
| WriteProperty                | DS-WP-B  | exe      |
| Who-Is                       | DM-DDB-A | init     |
| Who-Is                       | DM-DDB-B | exe      |
| I-Am                         | DM-DDB-B | init     |
| I-Am                         | DM-DDB-A | exe      |
| Who-Has                      | DM-DOB-B | exe      |
| I-Have                       | DM-DOB-B | init     |
| DeviceCommunicationControl   | DM-DCC-B | exe      |
| ReinitializeDevice           | DM-RD-B  | exe      |
| ConfirmedEventNotification   | AE-N-I-B | init     |
| UnconfirmedEventNotification | AE-N-I-B | init     |
| AcknowledgeAlarm             | AE-ACK-B | exe      |

# **DIP Switch Settings**

BACnet: Auto MAC addressing is default. For manual MAC addressing using DIP Switches, MSV:5 must be set to: DIP Switch Settings.

Modbus: Manual MAC addressing is default. Automatic MAC addressing is not available for Modbus.

| DIP Switch                         | Configuration name                       | OFF state (default)        | ON state                                      |
|------------------------------------|------------------------------------------|----------------------------|-----------------------------------------------|
| 1 2 3 4 5 6 7 8 9 10<br>1. ON OFF  | BACnet address / Modbus<br>unit ID bit 0 | Logic '0'                  | Logic '1'                                     |
| 2. 1 2 3 4 5 6 7 8 9 10 ON OFF     | BACnet address / Modbus<br>unit ID bit 1 | Logic '0'                  | Logic '1'                                     |
| 3. 1 2 3 4 5 6 7 8 9 10 ON OFF     | BACnet address / Modbus<br>unit ID bit 2 | Logic '0'                  | Logic '1'                                     |
| 4. 1 2 3 4 5 6 7 8 9 10 ON OFF     | BACnet address / Modbus<br>unit ID bit 3 | Logic '0'                  | Logic '1'                                     |
| 5. 1 2 3 4 5 6 7 8 9 10 ON OFF     | BACnet address / Modbus<br>unit ID bit 4 | Logic '0'                  | Logic '1'                                     |
| 6. 1 2 3 4 5 6 7 8 9 10 ON OFF     | BACnet address / Modbus<br>unit ID bit 5 | Logic '0'                  | Logic '1'                                     |
| 7. 1 2 3 4 5 6 7 8 9 10 ON OFF     | BACnet address / Modbus<br>unit ID bit 6 | Logic '0'                  | Logic '1'                                     |
| 8. 1 2 3 4 5 6 7 8 9 10 ON OFF     | Termination resistor (120Ω)              | No<br>termination          | Termination resistor<br>enabled <sup>1)</sup> |
| 9. 1 2 3 4 5 6 7 8 9 10 ON OFF     |                                          | Not used                   |                                               |
| 1 2 3 4 5 6 7 8 9 10<br>10. ON OFF | Not used                                 | BACnet MS/TP <sup>2)</sup> | Modbus RTU <sup>2)</sup>                      |

<sup>&</sup>lt;sup>1)</sup> The actuator possesses resistors which can be switched on in the last actuator on the bus for correct termination of the bus.

 $<sup>^{\</sup>mbox{\tiny 2)}}$  When protocol is changed on DIP Switch no. 10 a power cycle is required.

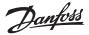

# DIP Switch Settings - Manual Addressing

MAC address is set by DIP switch 1 to 7. 0 = OFF, 1 = ON

|      | DIP switch<br>1, 2, 3, 4 |      |      |      |      |      |      |      |      |      |      |      | DIP switch |      |      |       |
|------|--------------------------|------|------|------|------|------|------|------|------|------|------|------|------------|------|------|-------|
| 0000 | 1000                     | 0100 | 1100 | 0010 | 1010 | 0110 | 1110 | 0001 | 1001 | 0101 | 1101 | 0011 | 1011       | 0111 | 1111 | 5,6,7 |
| 0*   | 1                        | 2    | 3    | 4    | 5    | 6    | 7    | 8    | 9    | 10   | 11   | 12   | 13         | 14   | 15   | 000   |
| 16   | 17                       | 18   | 19   | 20   | 21   | 22   | 23   | 24   | 25   | 26   | 27   | 28   | 29         | 30   | 31   | 100   |
| 32   | 33                       | 34   | 35   | 36   | 37   | 38   | 39   | 40   | 41   | 42   | 43   | 44   | 45         | 46   | 47   | 010   |
| 48   | 49                       | 50   | 51   | 52   | 53   | 54   | 55   | 56   | 57   | 58   | 59   | 60   | 61         | 62   | 63   | 110   |
| 64   | 65                       | 66   | 67   | 68   | 69   | 70   | 71   | 72   | 73   | 74   | 75   | 76   | 77         | 78   | 79   | 001   |
| 80   | 81                       | 82   | 83   | 84   | 85   | 86   | 87   | 88   | 89   | 90   | 91   | 92   | 93         | 94   | 95   | 101   |
| 96   | 97                       | 98   | 99   | 100  | 101  | 102  | 103  | 104  | 105  | 106  | 107  | 108  | 109        | 110  | 111  | 011   |
| 112  | 113                      | 114  | 115  | 116  | 117  | 118  | 119  | 120  | 121  | 122  | 123  | 124  | 125        | 126  | 127* | 111   |

<sup>\*</sup> Addresses no. 0 and 127 must not be used.

Example

Setting MAC address to 37:

| DIP 1 | DIP 2 | DIP 3 | DIP 4 | DIP 5 | DIP 6 | DIP 7 |
|-------|-------|-------|-------|-------|-------|-------|
| ON    | OFF   | ON    | OFF   | OFF   | ON    | OFF   |

# **Modus registers - Configuration**

|                              | regi           | isters - Configuration |                     |                                                                      |                                                                                                    |                                                  |                                                                 |                                                                                                    |
|------------------------------|----------------|------------------------|---------------------|----------------------------------------------------------------------|----------------------------------------------------------------------------------------------------|--------------------------------------------------|-----------------------------------------------------------------|----------------------------------------------------------------------------------------------------|
| Modbus<br>virtual<br>address | Read/<br>Write | Modbus<br>function     | Modbus<br>Data Type | Object / Parameter name                                              | Description                                                                                                    | Default                                          | Unit                                                            | Description of usage                                                                                                    |
| 0x8000<br>32768              | R/W            | 3,4 & 16               | FLOAT               | Design Flow Rate                                                     | Preset value for the design flow when control signal is at 100%. Unit follows 0x8013                                                                                                    | Nominal value from<br>the Valve table<br>in L/hr | %, L/hr, GPM                                                    | Design Flow Rate in Liters per hour i.e. 150450 correspond to L/hr 150450 L/hr or in percent, i.e. 20 100 correspond to 20 100%      |
| 0x8002<br>32770              | R/W            | 3,4 & 6                | WORD                | Control Fallback Time                                                | Time before actuator reacts to a missing control signal 10                                                                                                    |                                                  | Minutes                                                         | Control Fallback Time in minutes, i.e 0 60 correspond to 0 60 minutes                                                                |
| 0x8004<br>32772              | R/W            | 3,4 & 16               | FLOAT               | Alpha Value                                                          | Value used for shaping the curve in<br>Manual Defined Function (MDF) mode<br>to fit the characteristics curve of a heat<br>exchanger. If 0x8200 is in L/hr in Digital<br>mode, the alpha setting is ignored. | 1.0                                              | na                                                              | Alpha Value curve, i.e. 0.05 1.00 correspond to 0.05 1.00. Alpha = 1.00 is liniar. Alpha = 0.2 is equal to the LOG function          |
| 0x8006<br>32774              | R/W            | 3,4 & 16               | FLOAT               | Valve closing or opening time                                        | The time the actuator needs to move from 0% to 100% of Design Flow                                                                                                    | na                                               | Seconds                                                         | Valve closing or opening time in seconds i.e<br>18 700 correspond to 18 700 seconds                                                  |
| 0x8008<br>32776              | R              | 3 & 4                  | FLOAT               | Nominal Flow of the user defined valve                               | The Nominal flow of the user defined valve is shown here                                                                                                    | na                                               | L/hr or GPM,<br>Unit type<br>comes from<br>Valve Table          | Nominal flow e.g. in Liters per hour i.e. 0450 correspond to 0450 L/hr                                                               |
| 0x800A<br>32778              | R              | 3 & 4                  | FLOAT               | Valve position at<br>nominal flow for User<br>Defined Valve          | Position in mm for nominal flow of the<br>User Defined Valve                                                                                                    | 2.25                                             | Millimetre                                                      | Valve position for nominal flow in millimetre,<br>i.e. 0.5 5.8 correspond to 0.5 5.8<br>millimetre                                   |
| 0x800C<br>32780              | R/W            | 3,4 & 16               | FLOAT               | Maximum value for<br>the Design Flow in<br>the User Defined<br>Valve | Maximum level the Design Flow can be increased to for the User Defined Valve                                                                                                    | 120                                              | Unit type<br>follows 0x8013<br>selection: % or<br>(L/hr or GPM) | i.e. 0150 correspond to 0150 %                                                                                                    |
| 0x8010<br>32784              | R/W            | 3,4 & 6                | WORD                | Analog or Digital control                                            | Selects between analog or digital control of the flow                                                                                                    | Digital                                          | na                                                              | Selects between analog or digital control of the flow                                                                                |
| 0x8011<br>32785              | R/W            | 3,4 & 6                | WORD                | LOG or Manual<br>Defined Function<br>(MDF) mode                      | Selection of LOG or MDF (controlled by<br>Alpha value) mode"                                                                                                    | LOG                                              | na                                                              | Selection of LOG or MDF (controlled by Alpha<br>Value) mode                                                                          |
| 0x8012<br>32786              | R/W            | 3,4 & 6                | WORD                | Direct or Inverse operation Mode                                     | Select here between Direct and<br>Inverse operation mode                                                                                                    | Direct                                           | na                                                              | Select here between Direct and Inverse operation mode                                                                                |
| 0x8013<br>32787              | R/W            | 3,4 & 6                | WORD                | Units used to set and display the Design Flow                        | Units used to set and display the<br>Design Flow                                                                                                    | L/hr or GPM for ANSI<br>versions                 | na                                                              | Units used to set and display the Design Flow.<br>Select between L/hr and % for European<br>versions or GPM and % for ANSI versions  |
| 0x8014<br>32788              | R/W            | 3,4 & 6                | WORD                | Units used to set<br>and display Desired<br>Flow Rate                | Units used to set and get the desired<br>Flow                                                                                                    | %                                                | na                                                              | Units used to set and display the desired Flow.<br>Select between % and L/hr or GPM for ANSI<br>versions                             |
| 0x8016<br>32790              | R/W            | 3,4 & 7                | WORD                | Units used to set and display Temperature                            | Select between °C or °F to set and<br>display temperature inside the<br>actuator                                                                                                    | °C                                               | °C or °F                                                        | Units used to set and display temperature inside the actuator.                                                                       |
| 0x801A<br>32794              | R/W            | 3,4 & 6                | WORD                | Endian type                                                          | Byte ordering for LONG and FLOAT types                                                                                                    | Big                                              | Big or Little                                                   | Used endian type for float and long registers                                                                                        |
| 0x8020<br>32800              | R/W            | 3,4 & 6                | WORD                | Analog Control signal<br>type and range                              | Used to select the analog control input<br>type and range                                                                                                    | 2: 0-10 VDC                                      | na                                                              | Select 1, 2 or based on the table below: 1: 0-5 VDC 2: 0-10 VDC 3: 2-10 VDC 4: 5-10 VDC 5: 2-6 VDC 6: 6-10 VDC 7: 0-20 mA 8: 4-20 mA |

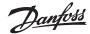

# **Configuration** (continuous)

| Modbus<br>virtual<br>address | Read/<br>Write | Modbus<br>function | Modbus<br>Data Type | Object / Parameter name                   | Description                                                                                  | Default                        | Unit | Description of usage                                                                                                    |
|------------------------------|----------------|--------------------|---------------------|-------------------------------------------|----------------------------------------------------------------------------------------------|--------------------------------|------|----------------------------------------------------------------------------------------------------|
| 0x8021<br>32801              | R/W            | 3,4 & 6            | WORD                | Missing Control<br>Signal Fallback Action | What the actuator shall do if control signal is lost                                         | 1: No action                   | na   | Select 1, 2 or based on the table below:  1: No action 2: CLOSE 3: OPEN 4: Go to 50% of Design Flow Rate                                                  |
| 0x8022<br>32802              | R/W            | 3,4 & 6            | WORD                | Selected Valve Type                       | This is the valve type the actuator is<br>set-up to control                                  | 4: AB-QM DN 15                 | na   | See table "Valve Type Selection 1-17"                                                                                                    |
| 0x8023<br>32803              | R/W            | 3,4 & 6            | WORD                | Actuator Speed                            | Amount of time for actuator to move<br>1 mm or alternatively selection of a<br>constant time | 4: 24 sec/mm                   | na   | Select 1, 2 or based on the table below: 1: 3 sec/mm 2: 6 sec/mm 3: 12 sec/mm 4: 24 sec/mm 5: Constant Time (set by register 0x8006)                      |
| 0x8024<br>32804              | R/W            | 3,4 & 6            | WORD                | Baud Rate                                 | Baud Rate used for bus communication                                                         | 1: Auto Baud Rate<br>Detection | na   | Select 1, 2 or based on the table below:  1: Auto Baud Rate Detection  2: 9600 bps  3: 19200 bps  4: 38400 bps  5: 57600 bps  6: 76800 bps  7: 115200 bps |
| 0x8025<br>32805              | R/W            | 3,4 & 6            | WORD                | Select UART parity                        | Select UART parity.                                                                          | 1: None                        | na   | Select 1, 2 or 3 based on the table below:<br>1: None<br>2: Odd<br>3: Even                                                                                |
| 0x8026<br>32806              | R/W            | 3,4 & 6            | WORD                | MAC Address                               | MAC Address used for communication.                                                          | na                             | na   | MAC Address used for communication                                                                                                    |
| 0x8027<br>32807              | R/W            | 3,4 & 6            | WORD                | MAC Address<br>asignment method           | Selection of method to set MAC<br>Address for Modbus communication.                          | 1: Auto                        | na   | Select 1, 2 or 3 based on the table below:<br>1: Auto<br>2: DIP Switch Settings<br>3: User configuration over Modbus                                      |
| 0x8028<br>32808              | R/W            | 3,4 & 6            | WORD                | BUS protocol                              | Select field bus protocol                                                                    | 1: DIP switch                  | na   | Select 1, 2 or 3 based on the table below:<br>1: DIP switch<br>2: BACnet<br>3: Modbus                                                                     |
| 0x8029<br>32809              | R/W            | 3,4 & 6            | WORD                | LED Control                               | Select here the usage of the LEDs for<br>example Normal or Blink or all OFF                  | 1: Normal LED mode             | na   | Select 1, 2 or based on the table below:  1: Normal LED mode  2: Show only alarms  3: All LED's OFF  4: Blink (can be used to locate the actuator)        |

**Operating** 

| Modbus<br>virtual<br>address | Read/<br>Write |          |       | Object /<br>Parameter name               | Description                                                                                  | Default      | Unit         | Description of usage                                                                                                    |  |
|------------------------------|----------------|----------|-------|------------------------------------------|----------------------------------------------------------------------------------------------|--------------|--------------|----------------------------------------------------------------------------------------------------|--|
| 0x8200<br>33280              | R/W            | 3,4 & 16 | FLOAT | Desired Flow<br>Rate input               | The desired Flow Rate through the valve. Unit follows 0x8014                                 | %            | %, L/hr, GPM | Desired Flow Rate input in percent,<br>i.e.0 100 correspond to 0 100%                                                                                                    |  |
| 0x8202<br>33282              | R              | 3 & 4    | FLOAT | Actual Flow Rate<br>feedback             | Flow Rate Indication based on the position of the Actuator stem. Unit follows 0x8013         | na           | %, L/hr, GPM | Design Flow Rate feedback in percent, i.e. 0 100 correspond to 0 100%. If L/hr (GPM) is selected in 0x8013 then the valve flow rate is set to the selected valve's (0x8008) maximum value. Otherwise 100% |  |
| 0x8204<br>33284              | R/W            | 3,4 & 6  | WORD  | Actuator Mode<br>and special<br>features | Shows present mode of actuator.<br>Calibration, Flush and de-air can<br>be started from here | 1:<br>Normal | na           | Select 1, 2 or based on the table below:<br>1: Normal<br>2: Calibration<br>3: Flush<br>4: De-Air<br>5: Alarm                                                                                              |  |

Alarms & warning

| Modbus<br>virtual<br>address | Read/<br>Write  | Modbus<br>function | Modbus<br>Data Type                          | Object / Parameter name                                                                                                    | Description                                                    | Default                                                                    | Unit                                              | Description of usage |                                                |                                                                                                    |                                                                   |                                                                     |                     |
|------------------------------|-----------------|--------------------|----------------------------------------------|----------------------------------------------------------------------------------------------------|----------------------------------------------------------------|----------------------------------------------------------------------------|---------------------------------------------------|----------------------|------------------------------------------------|----------------------------------------------------------------------------------------------------|-------------------------------------------------------------------|---------------------------------------------------------------------|---------------------|
|                              |                 |                    |                                              | Alarm: No Control Signal                                                                                                    | The actuator has detected that is has no control signal in     | 0: OFF                                                                     | na                                                | Bit 0: 0:OFF; 1:ON   |                                                |                                                                                                    |                                                                   |                                                                     |                     |
|                              |                 |                    |                                              | Alarm: Error during Closing                                                                                                    | Actuator cannot close the valve completely                     | 0: OFF                                                                     | na                                                | Bit 1: 0:OFF; 1:ON   |                                                |                                                                                                    |                                                                   |                                                                     |                     |
|                              |                 |                    |                                              |                                                                                                    |                                                                | Alarm: Error during Calibration                                            | There was an error during calibration of actuator | 0: OFF               | na                                             | Bit 2: 0:OFF; 1:ON                                                                                                    |                                                                   |                                                                     |                     |
|                              |                 |                    |                                              |                                                                                                    | Alarm: Internal Error, replace actuator                        | An internal error that cannot be corrected was found, replace the actuator | 0: OFF                                            | na                   | Bit 3: 0:OFF; 1:ON                             |                                                                                                    |                                                                   |                                                                     |                     |
|                              |                 |                    |                                              |                                                                                                    |                                                                |                                                                            |                                                   |                      |                                                |                                                                                                    | Warning: Temperature of the actuator is out of recomm-ended range | The Temperature inside the Actuator is out of the recommended range | 0: OFF              |
| 0x8300                       | 8300 R 3&4 LONG | LONG               | Warning: Voltage of power supply is too high | Voltage of power supply is measured to be too high. When the measured voltage exceeds 43,4V the alarm will be turned ON for too high voltage. When the measured voltage is below 38,3V again the alarm will be turned OFF | 0: OFF                                                         | na                                                                         | Bit 18: 0:OFF; 1:ON                               |                      |                                                |                                                                                                    |                                                                   |                                                                     |                     |
| 33536                        |                 |                    |                                              |                                                                                                    |                                                                |                                                                            | 233                                               | LONG                 | Warning: Voltage of power supply<br>is too low | Voltage of power supply is measured to be too low. When the measured voltage level drops below 16,5V the alarm will be activated for too low voltage. When the measured voltage level drops below 16,1V the motor will also be turned off. When the measured voltage is above 17,5V again the motor will be activated again | 0: OFF                                                            | na                                                                  | Bit 19: 0:OFF; 1:ON |
|                              |                 |                    |                                              | Warning: MAC address Conflict was<br>Detected                                                                                                    | Two or more devices on the Bus have the same MAC-address       | 0: OFF                                                                     | na                                                | Bit 20: 0:OFF; 1:ON  |                                                |                                                                                                    |                                                                   |                                                                     |                     |
|                              |                 |                    |                                              | Warning: Faults on commu-nication was detected                                                                                                    | Problems with Communication on the network are detected        | 0: OFF                                                                     | na                                                | Bit 21: 0:OFF; 1:ON  |                                                |                                                                                                    |                                                                   |                                                                     |                     |
|                              |                 |                    |                                              | Warning: Invalid DIP switch setting                                                                                                    | MAC address assignment was done incorrectly to either 0 or 127 | 0: OFF                                                                     | na                                                | Bit 22: 0:OFF; 1:ON  |                                                |                                                                                                    |                                                                   |                                                                     |                     |

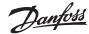

### Information

| Modbus<br>virtual<br>address | Read/<br>Write | Modbus<br>function | Modbus<br>Data Type | Object / Parameter<br>name                                                 | Description                                                              | Default           | Unit                                                         | Description of usage                                                                                          |
|------------------------------|----------------|--------------------|---------------------|----------------------------------------------------------------------------|--------------------------------------------------------------------------|-------------------|--------------------------------------------------------------|----------------------------------------------------------------------------------------------------|
| 0x8100<br>33024              | R              | 3 & 4              | FLOAT               | Nominal flow of the selected valve type                                    | Nominal flow of the selected valve type                                  | 450               | L/hr or GPM, Unit<br>type comes from<br>Valve Table          | Nominal flow e.g. in Litres per hour i.e. 0450 correspond to 0450 L/hr.                                       |
| 0x8102<br>33026              | R              | 3 & 4              | FLOAT               | Valve position at nominal flow                                             | Position in mm for nominal flow of the selected valve                    | na                | L/hr or GPM, Unit<br>type comes from<br>Valve Table          | Valve position for nominal flow in millimetre,<br>i.e 0.5 5.8 correspond to 0.5 5.8<br>millimetre.            |
| 0x8104<br>33028              | R              | 3 & 4              | FLOAT               | Maximum value for the<br>Design Flow Rate                                  | Maximum level the Design Flow can be increased to for the selected valve | na                | Unit type follows<br>0x8013 selection:<br>% or (L/hr or GPM) | Maximum level of the Design Flow<br>e.g. in Litres per hour<br>i.e. 0450 correspond to 0450 L/hr.             |
| 0x8120<br>33056              | R/W            | 3, 4, 16<br>& 43   | STRING              | Device name                                                                | Product name                                                             | NovoCon S         | na                                                           | Ascii coded STRING                                                                                            |
| 0x8140<br>33088              | R              | 3, 4 & 43          | STRING              | Model name                                                                 | Type of the actuator                                                     | Digital or Hybrid | na                                                           | Ascii coded STRING                                                                                            |
| 0x8160<br>33120              | R              | 3, 4 & 43          | STRING              | Vendor name                                                                | Name of the Manufacture                                                  | Danfoss A/S       | na                                                           | Ascii coded STRING                                                                                            |
| 0x8180<br>33152              | R/W            | 3, 4 & 16          | STRING              | Location name                                                              | Free text can be used to describe location etc. E.g. Room 1              | na                | na                                                           | Ascii coded STRING. Max. 50 characters.                                                                       |
| 0x81A0<br>33184              | R              | 3, 4               | String              | Serial number                                                              | Serial number of the actuator                                            | na                | 1                                                            | Description of this object holds the serial number of the actuator, programmed at the production time.        |
| 0x8108<br>33032              | R              | 3, 4               | LONG                | Product ID                                                                 | Serial number of the actuator                                            | na                | 1                                                            | Unique Product id. The last part of the serial number.                                                        |
| 0x810A<br>33034              | R              | 3 & 4              | WORD                | SW version                                                                 | Software version of the actuator                                         | na                | na                                                           | Ascii coded WORD                                                                                              |
| 0x810B<br>33035              | R              | 3 & 4              | WORD                | HW version                                                                 | Hardware version of the actuator                                         | na                | na                                                           | Ascii coded WORD                                                                                              |
| 0x8400<br>33792              | R              | 3&4                | FLOAT               | Voltage(V) or Current(mA)<br>level measured on the<br>analog control input | Voltage or Current control signal<br>measured by the actuator            | na                | Volt / mA                                                    | Voltage or Current control signal measured by the actuator.                                                   |
| 0x8402<br>33794              | R              | 3 & 4              | FLOAT               | Rectified voltage<br>measured by the actuator                              | Measured rectified voltage which powers the actuator                     | na                | Volt                                                         | Rectified voltage which powers the actuator.<br>Too low voltage: 16,1-17,5V.<br>Too high voltage: 38,3-43,4V. |
| 0x8404<br>33796              | R              | 3 & 4              | FLOAT               | Temperature in the actuator                                                | Temperature measured inside the<br>Actuator                              | na                | na                                                           | Temperature measured inside the actuator. Unit is decided by 0x8015.                                          |
| 0x8406<br>33798              | R              | 3 & 4              | LONG                | Total Operating Hours                                                      | Total Operating Hours of the actuator                                    | Hours             | Hours                                                        | Total Operating Hours of the actuator                                                                         |
| 0x8408<br>33800              | R              | 3 & 4              | LONG                | Total steps taken by the actuator                                          | Total steps taken by the actuator since first power ON                   | na                | na                                                           | Total steps taken by the actuator since first power ON                                                        |
| 0x8410<br>33808              | R              | 3 & 4              | LONG                | Minutes since last power-up                                                | Minutes since the last power-up of the actuator                          | Minutes           | Minutes                                                      | Minutes since the last power-up of the actuator                                                               |
| 0x8412<br>33810              | R              | 3 & 4              | LONG                | Minutes since last calibration                                             | Minutes since the last time the actuator was calibrated to a valve       | Minutes           | Minutes                                                      | Minutes since the last time the actuator was calibrated to a valve                                            |
| 0x8414<br>33812              | R              | 3 & 4              | LONG                | Minutes since fully closed                                                 | Minutes since the last time the valve was fully closed                   | Minutes           | Minutes                                                      | Minutes since the last time the valve was fully closed                                                        |
| 0x8416<br>33814              | R              | 3 & 4              | LONG                | Minutes Since Fully<br>Opened                                              | Minutes since the last time the valve was fully opened                   | Minutes           | Minutes                                                      | Minutes since the last time the valve was fully opened                                                        |

# Wiring

The wiring of BACnet MS/TP (*RS485*) must be carried out in accordance with applicable standard ANSI/TIA/EIA-485-A-1998.

Galvanic separation shall be provided for segments crossing buildings.
Common ground shall be used for all devices on the same network inclusive router, gateways etc.

All BACnet bus connections in the cables are made with twisted wires.

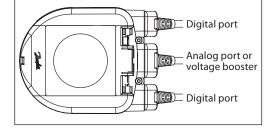

The cable type used for all NovoCon cables is AWG22/0.32mm<sup>2</sup>.

If other cables are used to extend the length, always use twisted pair wire for bus signal and include ground for the bus signal. The recommended cable type for this is AWG22/0.32 mm². If used for longer distances please use a AWG20/0.5mm² or AWG18/0.75mm² cable. The cables characteristic impedance shall be between 100-130 $\Omega$  The capacitance between conductors shall be less than 100 pf per meter. Note: the length of the cables influence on the communication speed. Longer cable lengths should mean lower baud rate.

Use a minimum 20 cm distance between 110V/230V/400V power line cables and bus cables.

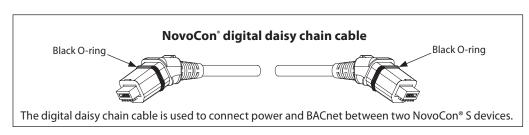

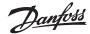

### Wiring (continuous)

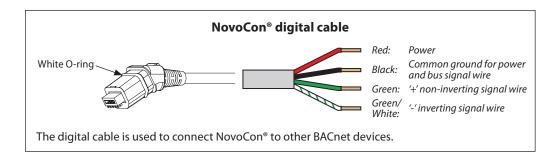

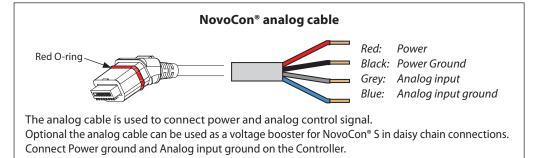

# **Daisy chain**

### DC Power supply (recommended)

If the quantity of NovoCon® S Digital & Hybrid in daisy chain connection with a 24V DC power supply, exceeds 11 pcs. then additional power supply/voltage booster is needed.

### **AC Power supply**

If the quantity of NovoCon® S Digital & Hybrid in daisy chain connection with a 24V AC power supply, exceeds 7 pcs. then additional power supply/voltage booster is needed.

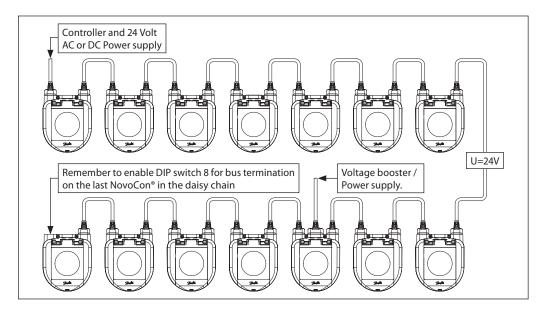

In case all BACnet devices are NovoCon® S, please see some examples for usage of voltage booster cable.

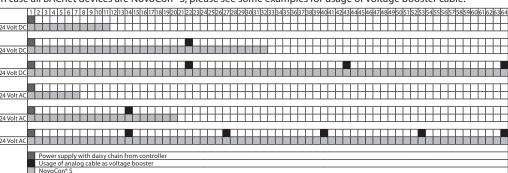

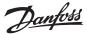

### Daisy chain (continuous)

Use daisy chain connection for NovoCon® S. T-junction/bus configuration shall not be used. Danfoss recommend that star topology is NEVER used with NovoCon as debugging the system becomes very difficult. In special cases, where a T-junction has to be used, Danfoss recommends a maximum T-junction length of 0.3 m length with limited amount of T-junctions. Be aware that making these type of connections to the RS485 terminal i.e. drops instead of connections, may give the electrical signals complicated paths which may lead to reflections and harmonics. Twisted pair cables must always be used.

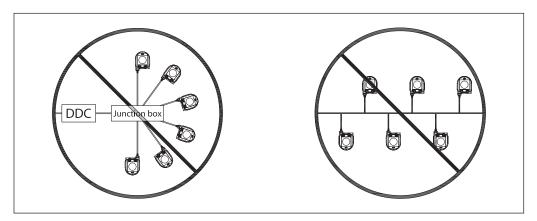

- Rules for Daisy chain and additional voltage booster.
- 24 Volt AC: Maximum 7 NovoCon® S from a voltage (booster) point to an actuator.
- 24 Volt DC: Maximum 11 NovoCon® S from a voltage (booster) point to an actuator.

Using this distribution of voltage boosters will assure enough power supply voltage to all NovoCon® S on network and limit max current to permissible level. You can use volt meter and/or NovoCon voltage alarm in order to verify power supply voltage.

If the supply voltage to the first device in the daisy chain is lower than 24V AC/DC, or long cables other than NovoCon® cables are used, then the quantity of devices in the daisy chain may have to be reduced, unless the power is boosted, as described above.

Recommended maximum quantities of NovoCon® S Digital & Hybrid are 64 pcs in one daisy chain connection. If other BACnet devices are added with NovoCon® S in the same daisy chain connection we recommend a maximum of 32 pcs. in order to assure appropriate network speed.

We recommend NovoCon S to be used on its own sub-network for optimal performance.

# General requirements:

- Use Danfoss daisy chain cable to connect two NovoCon® S.
- Use Danfoss digital cable to connect NovoCon® S and another BACnet device.
- Current in cables should not exceed 3Arms at 30°C.
- Use termination resistor (DIP switch 8) on the end of daisy chain.
- Use Danfoss analog cable as voltage booster to increase voltage.
- Same power supply if preferred.
- If two power supplies are used they must have same polarity and common ground.
- Common ground shall be used for all devices on the same network including routers and gateways.
- Galvanic separation shall be provided for segments crossing buildings.
- Connect Power ground and Analog input ground on the Controller.

# **Optimize network speed**

### **Reducing Unnecessary PollforMaster Traffic**

Setting for the last NovoCon® in the daisy chain:

The MAX\_MASTER setting in NovoCon shall be set to the number of devices (or the highest used MAC address) in the MS/TP sub network. The MAX\_MASTER property is found in the Device object and has a default value of 127. It should be noted that the MAX\_MASTER property value should be adjusted accordingly at a later stage if more devices are added to the network and/or the highest MAC address exceeds the MAX\_MASTER property value.

# Allocating Correct INFO\_FRAMES

# Setting for Controller:

Network Routers and Controller devices that transport traffic in the MS/TP network require a higher number of INFO\_FRAMES than NovoCon. Therefore, these devices should have a higher value than NovoCon e.g. A general rule of thumb for the sub network router's MAX\_INFO\_FRAMES property value is equal to the amount of MS/TP devices in the router's sub network. The MAX\_INFO\_FRAMES property is found in the Device object of MS/TP devices. NovoCon's default MAX\_INFO\_FRAMES value is 1.

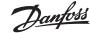

# Wiring considerations

The important factors here are:

- Common ground
- 24VDC power supply is recommended
- In case 24VAC power supply is used always

separate the 24VAC power supply's if different power supply's are used and / or different phases are used.

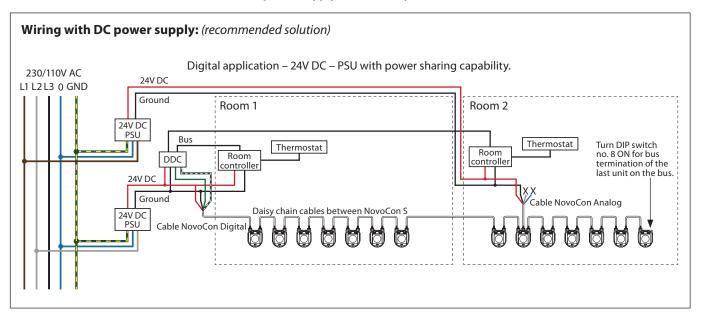

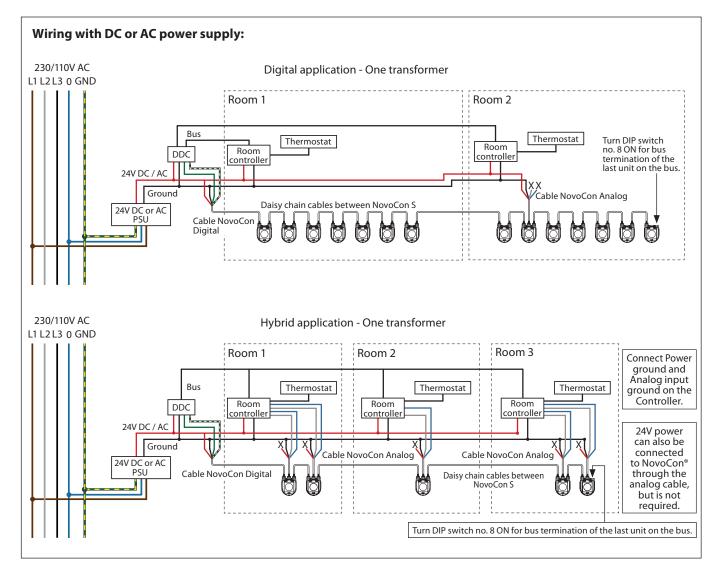

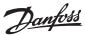

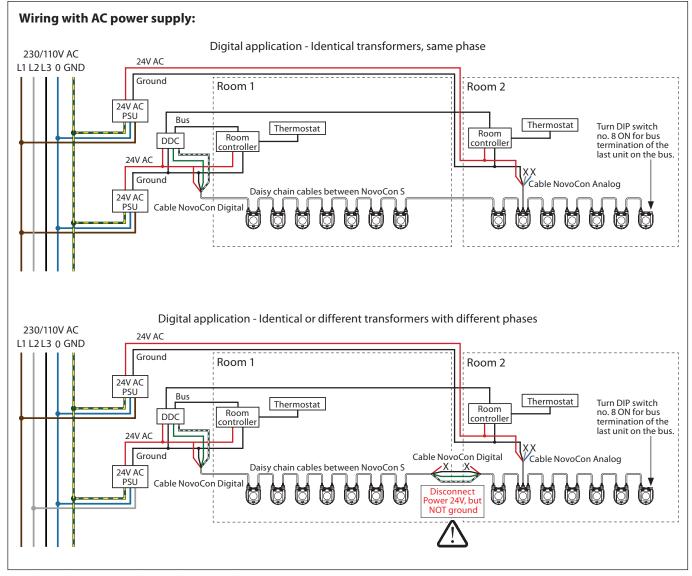

Wires that ends in an "X" must be properly terminated.

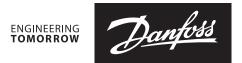

### Data sheet

# NovoCon® S Digital & Hybrid - High Accuracy Actuator

### **Tender text**

# NovoCon®S Digital & Hybrid actuator with BACnet MS/TP and Modbus RTU

Modulating geared actuator with bus connectivity used to control pressure independent balancing and control valves DN10-32.

Control signal: BACnet MS/TP, Modbus RTU, 0-10V/2-10V, 0-20/4-20mA

Actuator functions remotelly accessible via the bus:

- design flow pre-setting
- flushing the valve and terminal unit
- error during closing intrinsic alarm reporting
- LIN/LOG/α-setting characteristics setting
- speed selection 3/6/12/24 s/mm
- opening/closing time selection from 18s to 700s

- · auto BACnet addressing
- auto Baud rate detection
- flow indication based on measured stroke in I/h

Supply Voltage: 24V AC/DC

Spindle position accuracy: ±0.05mm

Cables: Halogen free plug-in available in 1.5m,

5m and 10m length

IP Class: 54 Stroke: 7mm

stroke: /mm

BACnet Testing Laboratories (BTL) listed BACnet

MS/TP fieldbus device\*

Manual operation

\*BACnet certification in progress

# **Trouble shooting**

### **BACnet Fieldbus check:**

It is possible to check the fieldbus state by examining error messaging related to the actuator, in order to verify communication and detect early potential fieldbus related problems. This is done by the object values AV:15 to AV:19.

# **Quality of the BACnet network:**

Another important thing for good operation of the actuator is a well working network. Some values that tell you about the quality of the network can be found in the objects AV:15 to AV:19. The important values are AV:17 Server Error Count and AV:19 Server Timeout Error. These two values shall be much lower than AV:15, AV:16 and AV:18. If in doubt, then it is important that AV:17 and AV:19 are not increasing their count all the time.

### Quality of power supply:

The object AV:6 / 0x8402 may be used to check if the power supply and cabling used to supply the actuator with power, is according to specification requirements. The present value of AV:6 / 0x8402 represents the current voltage measured inside the actuator. This is the voltage that the actuator monitors at all times and subsequently reacts on if outside the recommended range. See in the table below how the actuator reacts at different voltage levels.

| Voltage (Present value of AV:6 / 0x8402) | Reaction                                                                                                    |
|------------------------------------------|----------------------------------------------------------------------------------------------------|
| Voltage below 16,5V                      | Start alarm indication with LED. Initiate and alarm BV: 15 via BACnet (if subscribed to) and that the supply voltage is too low.              |
| Voltage below 16,1V                      | Motor is stopped. The LEDs indicating alarm and BACnet still initiating alarm BV:15 (if subscribed to) if the voltage hasn't dropped too low. |
| When voltage rises above 17,5V again     | Motor can run again. LED alarm indication stops and returns to normal operation. BACnet alarm BV:15 returns to normal operation.              |
| When voltage rises above 43,4V           | Start alarm indication with LED. Initiate and alarm BV:14 via BACnet (if subscribed to).                                                      |
| When voltage drops below 38,3V again     | LED alarm indication stops and returns to normal operation. BACnet alarm BV:14 returns to normal operation.                                   |

**NB:** the voltage level will be constantly changing depending on the operational activity of the entire group of actuators and other devices connected. The supply voltage will go up and down in value if:

- Power supply is not strong and stable
- If long cables are used in a daisy chain setup

A higher number of actuators running at the same time will reduce the supply voltage (for the last devices on a daisy chain cable, in particular).

The actuator's voltages are considered to be OK when all values of AV:6 / 0x8402 are above 18V. To ensure voltage in each device is OK under worst case operational conditions, the following is recommended:

- Run all the actuators on the daisy chain cable at the same time. While all are running, check each value of AV:6 / 0x8402. These values should still be above 18V and no previously mentioned voltage level alarms should be initiated or indicated. If LEDs indicate an alarm state or a BACnet alarm is initiated, or a value less than 18V is observed, then cabling should be reviewed.
- Check the values of AVO:0. This BACnet object holds 3 values: Average measured voltage, Maximum
  measured voltage and Minimum measured voltage. The most important value here is the Minimum
  measured voltage. It can tell you the lowest voltage that has been measured during operation of the
  actuator.

Danfoss can accept no responsibility for possible errors in catalogues, brochures and other printed material. Danfoss reserves the right to alter its products without notice. This also applies to products already on order provided that such alterations can be made without subsequential changes being necessary in specifications already agreed.

All trademarks in this material are property of the respective companies. Danfoss and the Danfoss logotype are trademarks of Danfoss A/S. All rights reserved.